## **K2 4.5 Known Issues**

1. When using a Data Field to populate the Template Type value in the SharePoint Lists and Library Event wizard, the value is not updated in Runtime if the list type changes between Lists, for example, Custom List and Document Library.

#### Workaround:

The SharePoint Lists and Libraries Event wizard must be rerun, when the template type is changed, as an additional configuration screen is displayed depending on the choice made between making use of a List or a Library.

- 2. When using the Get Specific Time method on the Exchange Meeting SmartObject, no conflicts are returned when the SmartObject is configured to point to a Microsoft Exchange 2010 Server. However, when pointing to an Exchange 2007 Server, the conflicts are returned as expected. K2 is currently working with Microsoft to resolve this issue.
- 3. After upgrading from K2 blackpearl 4.5 with KB001230 to K2 blackpearl 4.5 with KB001290 an error may occur on existing Process Portal SharePoint sites if the user only has Contribute SharePoint rights for the site. The error occurs on the landing page of the K2 Worklist web part of a Process Portal site and states the following: "A Web Part or Web Form Control on this Page cannot be displayed or imported. You don't have Add and Customize Pages permissions required to perform this action."

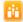

K2 Portal ▶

Search th

#### Error

Web Part Error: A Web Part or Web Form Control on this Page cannot be displayed or imported. You don't have Add and Customize Pages permissions

#### Processe:

Currently there are no processes that have been added to this Process Portal. Click here to open the settings page.

### Workaround:

To resolve this issue a SharePoint account with at least Design rights is required to first open the Process Portal in question. From that point onwards the user with only Contribute rights will be able to see the Worklist web part.

4. An "Access Denied" error occurs when enabling Process Approval from the K2 Designer for SharePoint Configuration page in the relevant site collection's K2 Settings page.

#### **Explanation:**

There are three places where Process Approval can be enabled.

- 1. The activate all features page in central admin under the K2 for SharePoint tab,
- 2. The K2 Designer for SharePoint Configuration page in central admin under the K2 for SharePoint tab and
- 3. The K2 Designer for SharePoint Configuration page in the relevant site collection's K2 Settings page

During the enabling of Process Approval ensure that the deployment app pool user for K2 Designer for SharePoint has rights to:

- a. Start the approval process (K2 Process Rights).
- b. Impersonate the deploying user (K2 Server Rights)

To do this K2 first needs to find the user identity that the deployment app pool is running under in IIS.

K2 only has the name of the deployment app pool and not the actual user. So K2 first queries IIS for a list of all app pools, iterate through them to find the deployment app pool and then get the user of that app pool.

The problem arises that to get the list of app pools from IIS you need to run the code as a local administrator

Normally the site collection app pool that is used in 3 (above) is not a local administrator and then you get an access denied error when querying IIS for the list of app pools.

However the central admin app pool user is a local administrator (used in 1&2 above) and thus can perform the query without issues.

Error message:

"The operation failed with errors:

[An error occurred while trying to update the peocess approval settings: System.Runtime.InteropServices.COMException(0x80070005): Access is denied...]"

Workaround:

Enable the Process Approval from Central Administration and not from the Site Collection.

- 5. When a Windows 7 desktop theme is used, the colors of text inside lists and grids in the K2 wizards may adopt the theme's colors.
- 6. Array types are not supported by the Code Reference Event Wizard. For example, when a method returns an array the wizard handles it as an instance.

## Workaround:

With XML fields simply send the containing element and use a XmlDocument/XDocument in your code. For example:

In the following XML structure:

- XmlDocument
  - Users
    - User
    - User
    - **.** ..

Make use of the 'Users' element, this will send the XML from 'Users' down as a string to the code.

7. In some circumstances, enabling SmartObject Services may cause K2 Server to fail on start with the following error.

"Error Starting Host Server: HTTP could not register

URL <a href="http://+:8888/SmartObjectServices/">http://+:8888/SmartObjectServices/</a>. Your process does not have access rights to this namespace.'

**Explanation:** This error tends to occur only when SmartObject services are enabled and after the K2 server has been successfully started as a service with a specific domain account, for example DENALLIX\K2Service, and then is stopped and restarted as a console application using a different account that is part of the Local Administrators group, for example DENALLIX\Administrator. The result is that the administrator account is granted access to the namespace while removing access to the service account. More details are available in this Microsoft KB: <a href="http://msdn.microsoft.com/en-us/library/ms733768.aspx">http://msdn.microsoft.com/en-us/library/ms733768.aspx</a>

# Workaround:

The resolution for this error is to ensure that he K2 service account, for example

DENALLIX\K2Service, is granted access to the SmartObject services URI namespace, for example <a href="http://+:81/SmartObjectServices">http://+:81/SmartObjectServices</a>. To do so, on Windows 2008 R2, Windows 7 or Windows Vista, run the following command. Refer to the Microsoft KB above for commands for other supported Windows versions.

netsh http add urlacl url=http://+:8888/SmartObjectServices user=DENALLIX\K2Service

- 8. When K2 Pass-Through Authentication is set up in a distributed clustered environment the DisableLoopbackCheck must be enabled on both the K2 Server's to avoid an error similar to "SEC\_E\_LOGON\_DENIED".
- 9. Currently it is not documented that when a MOSS or SharePoint 2010 site is extended it is necessary to "Activate All K2 Features and K2 Configuration Settings" on the main site in Central Administration>K2 for SharePoint to ensure that the K2 Features are applied to the extended sites.
- 10. The EventInstance element of a WorklistItem node, when serialized, only contains ActivityInstanceDestination data.